## **Setting up a waitlist**

Waitlist maximums can be established on the Enrollment Data window on SSASECT.

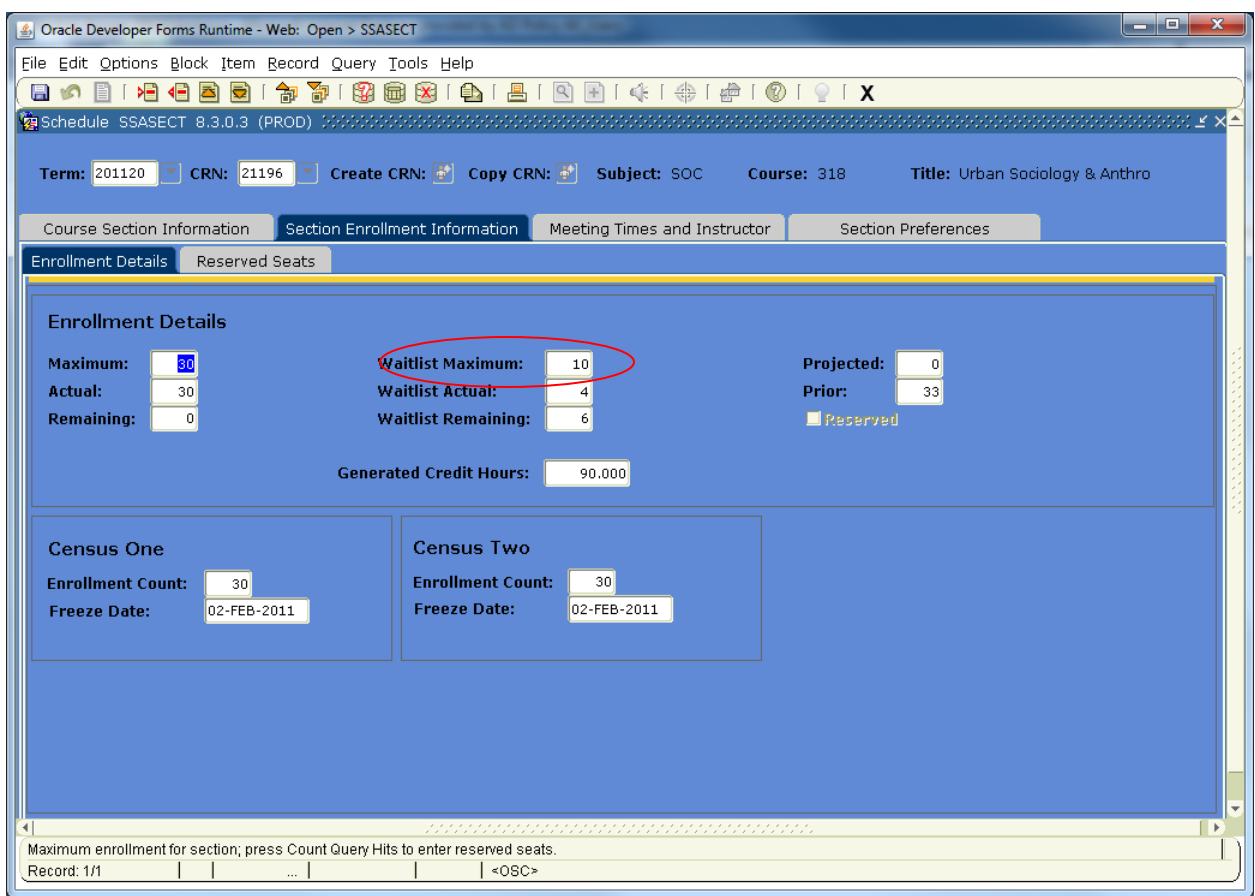

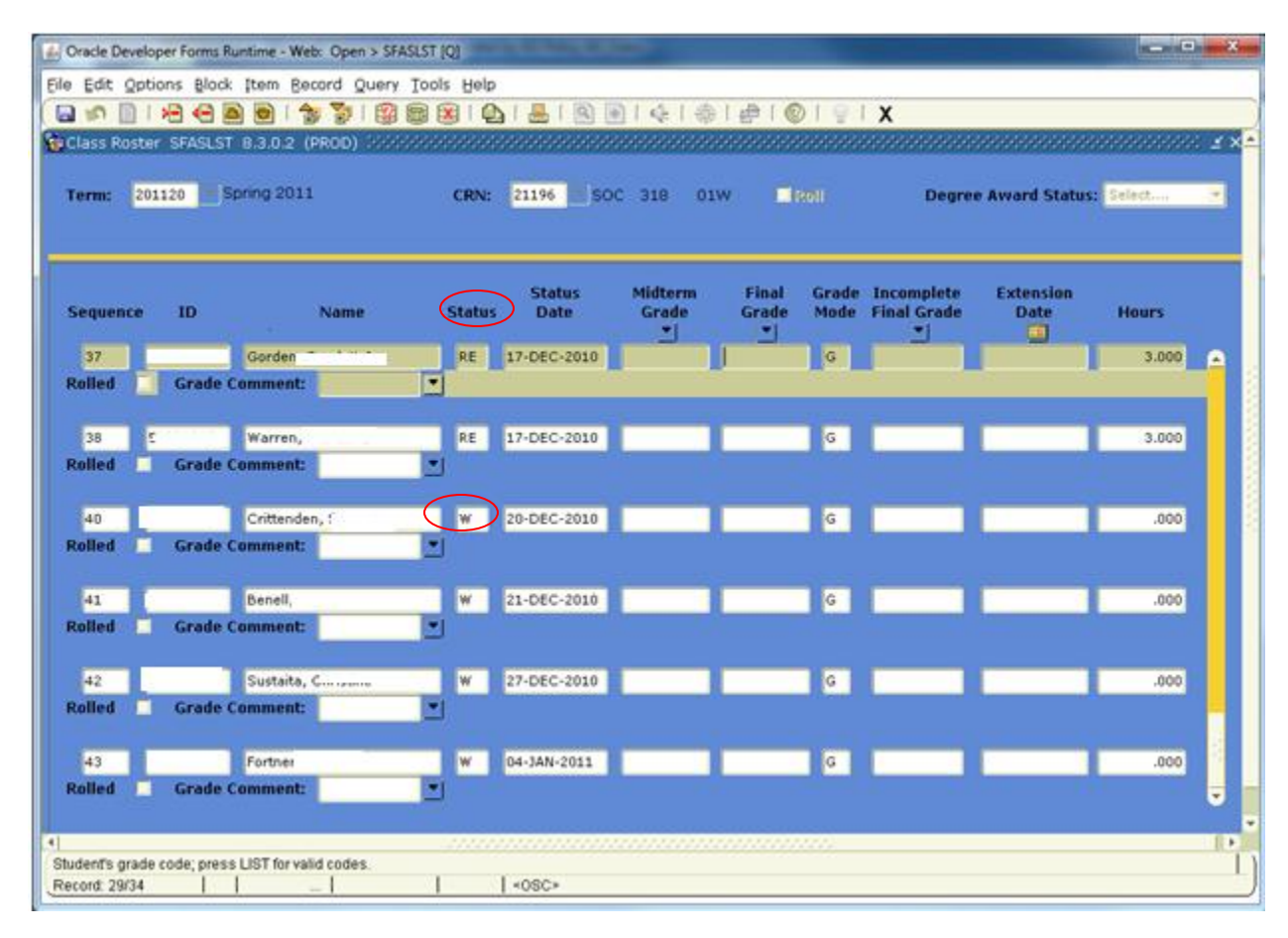

The waitlisted students are on the Class Roster (SFASLST) - Status W

## **Waitlist Registration**

Normal registration occurs if a class is closed with a waitlist the student will see a message CLOSED – WAITLISTED. Registering for the waitlist can either occur on SZAREGS by a representative of the Registrar's Office or using Banner Student Self –Service (Myleo). The student can add themselves to the waitlist.

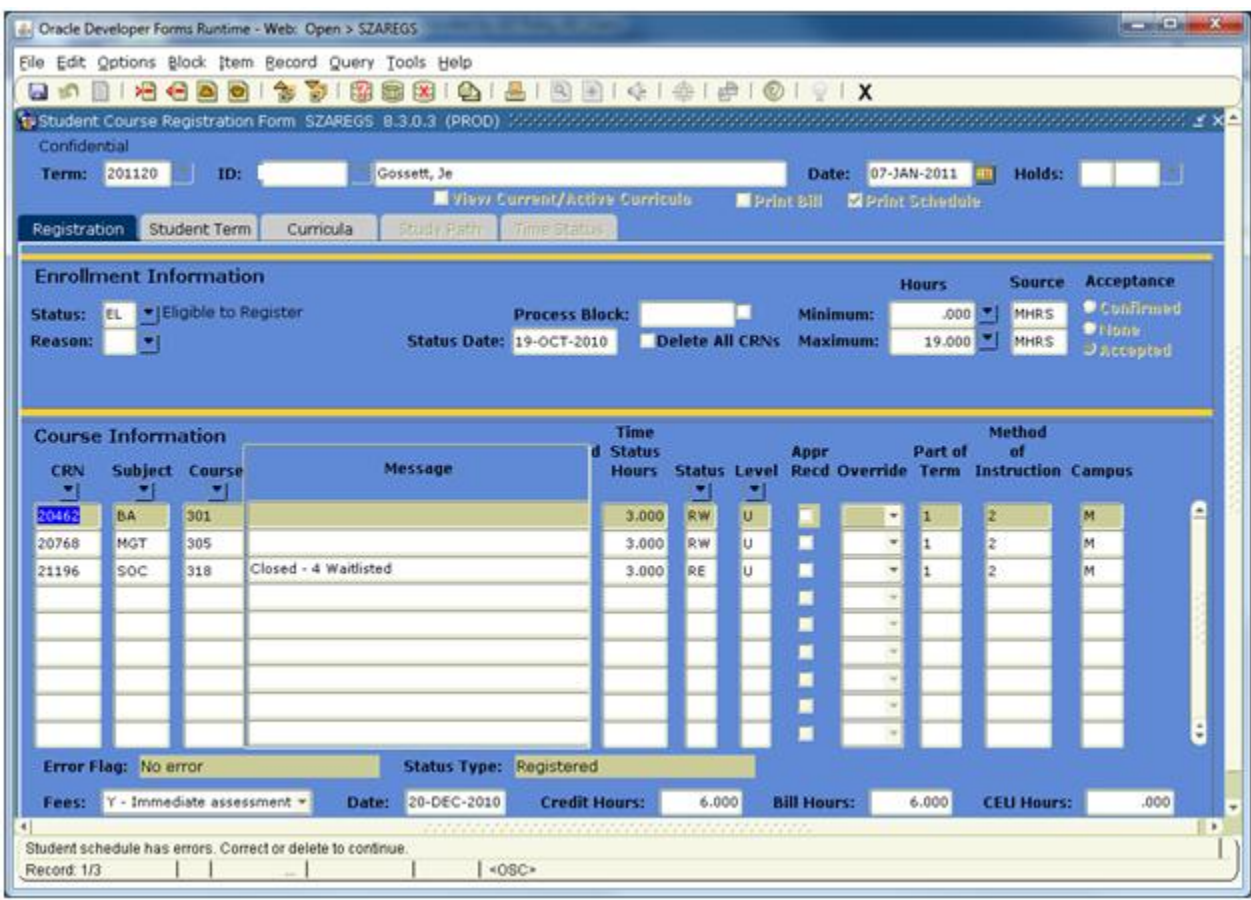

Closed  $-$  4-Waitlisted  $-$  4 is the number of students on the waitlist

## **Waitlist Priority (SFAWLPR)**

This form is used to view the priorities of waitlisted students. These students have not been notified of available seats in a course. At this time we are using first come first serve as the priority.

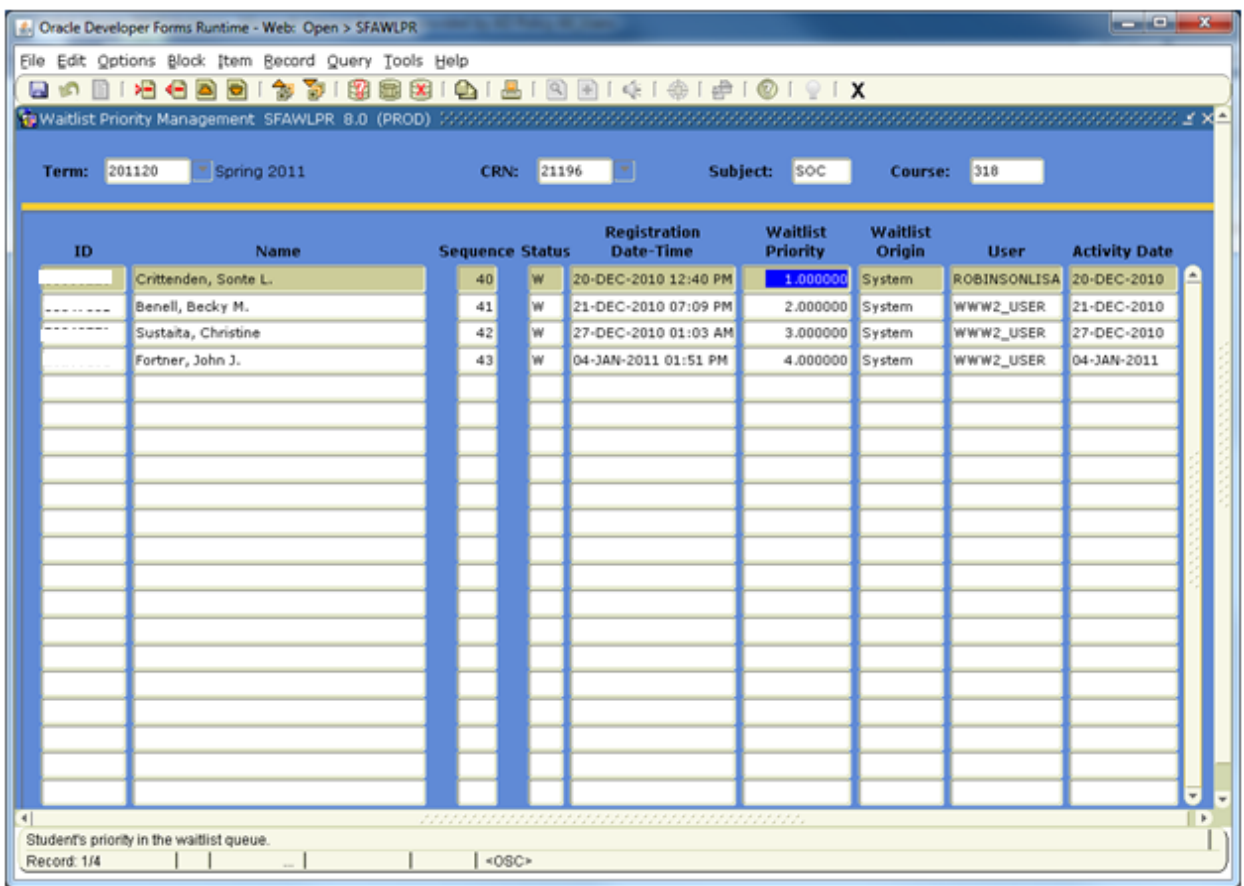

## **Waitlist Notification – SFIWLNT**

The waitlist notification query form is used to query waitlisted students by term and CRN to check on notification and waitlist status.

Waitlist status will vary: Pending, Expired, or Registered

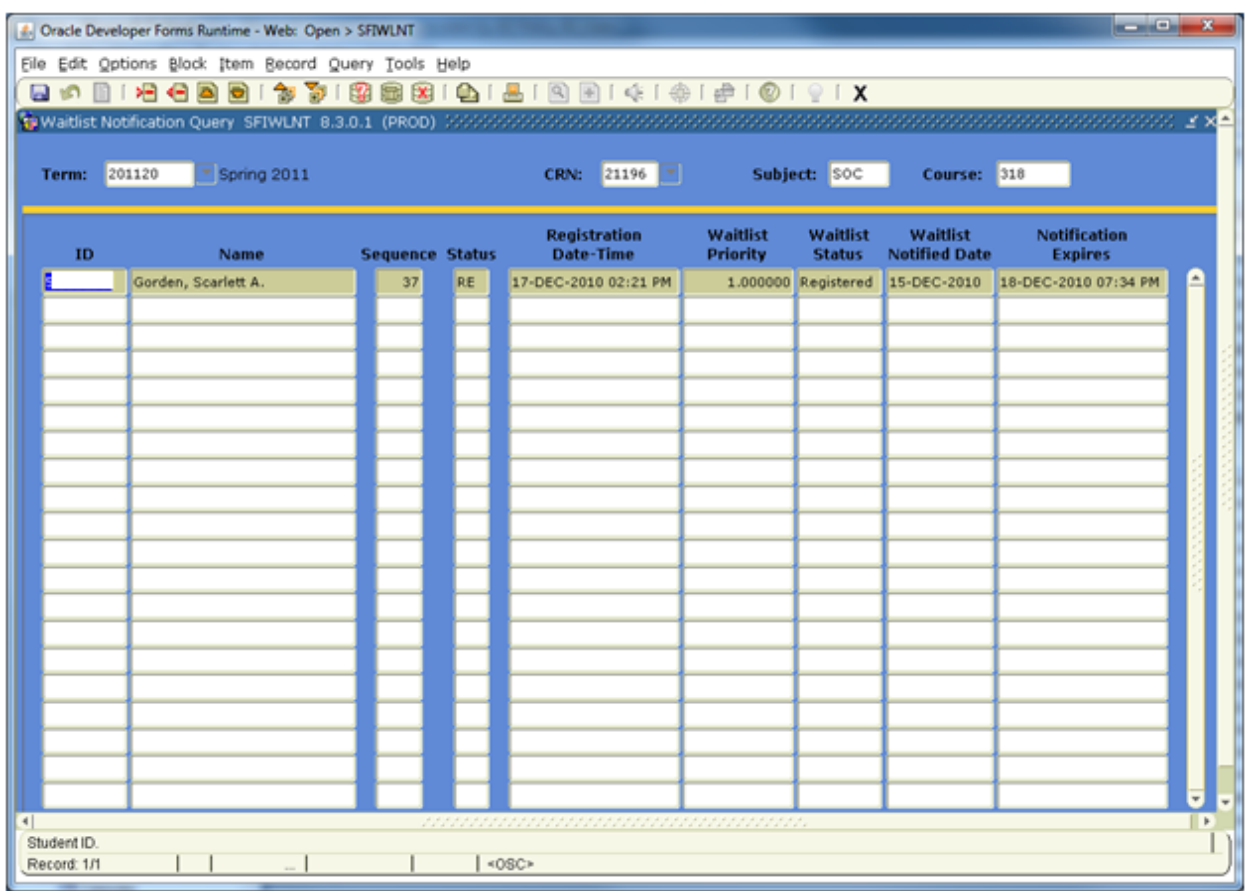

Once students are placed on the waitlist, when a space becomes available, the students are notified by email:

Dear Student,

You are receiving this email because you are on the waitlist for the course listed above in the subject line. The waitlisted course has an open spot and is now available for you to register. You will have 72 hours to complete registration for the course

Holds, prerequisites, departmental approvals and time conflicts could prevent registration. Please contact the appropriate department to resolve these problems.

If you do not complete your registration within the allotted 72 hour time, your name will be removed from the waitlist. Should you opt to be added back to the waitlist, you will be placed at the bottom. Thank you and please contact the Registrar's Office if you have any questions at 903-886-5068.